# **Créer une Auto-entreprise**

Ce tutoriel décrit les logiciels à installer et la démarche à suivre pour faire …

# **Pré-requis**

# **Première étape**

# **Autres étapes**

#### **Intégration du paiement en ligne avec PayPal**

Voir la page : [Installer/Intégrer un système de paiement Paypal sur son site](https://nfrappe.fr/doc-0/doku.php?id=tutoriel:paypal:website:start)

#### **Intégration du paiement par carte bleue avec PayPlug**

Voir [Guide rapide API PayPlug \[PHP\]](https://nfrappe.fr/doc-0/doku.php?id=tutoriel:payplug:start)

#### **Activer les notifications instantanées de paiement (IPN) sur le compte vendeur**

Sélectionner le compte vendeur (Celui qui fini par biz@votredomaine) puis lancez la sandbox (Cliquez sur Enter Sandbox Site).

Identifiez vous dans la nouvelle page avec l'email / pass de votre compte virtuel vendeur.

Allez dans la partie "Profile" puis "Selling Preferences" et cliquez sur le lien "Instant Payment Notification".

Activez la notification et spécifiez le domaine de votre site.

# **Conclusion**

### **Problèmes connus**

# **Voir aussi**

- **fr** le blog Tech2Tech : <http://www.tech2tech.fr/devenir-auto-entrepreneur-en-informatique/>
- **fr** Intégrer PayPal : [http://www.lafermeduweb.net/billet/tutorial-integrer-paypal-a-son-site-web-en-php-partie-1-275.](http://www.lafermeduweb.net/billet/tutorial-integrer-paypal-a-son-site-web-en-php-partie-1-275.html) [html](http://www.lafermeduweb.net/billet/tutorial-integrer-paypal-a-son-site-web-en-php-partie-1-275.html)
- **fr** SparkAngels :<http://www.spark-angels.com/web/index.php>
- **fr**

[https://www.tech2tech.fr/medicat-lutilitaire-ultime-pour-le-depannage-informatique-passe-en-ve](https://www.tech2tech.fr/medicat-lutilitaire-ultime-pour-le-depannage-informatique-passe-en-version-17-04/) [rsion-17-04/](https://www.tech2tech.fr/medicat-lutilitaire-ultime-pour-le-depannage-informatique-passe-en-version-17-04/)

Contributeurs principaux : [Jamaique](https://nfrappe.fr/doc-0/doku.php?id=utilisateurs:jamaique).

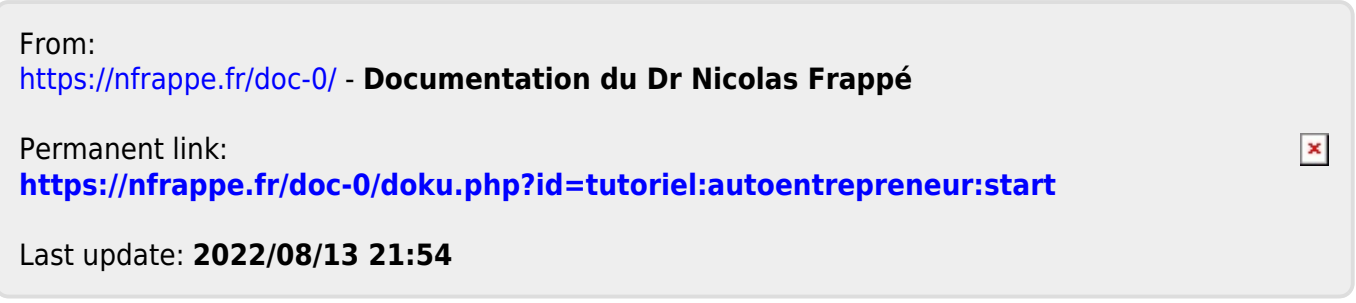